Bokning av pass i BAS version 3

Logga in på BAS, som nu fått ett lite nytt utseende. Välj min sida

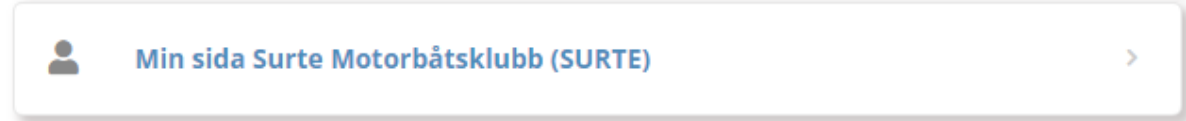

Välj därefter fliken "Schema" och klicka på "drop down" pilen för att välja schema "Upptagning 2022"

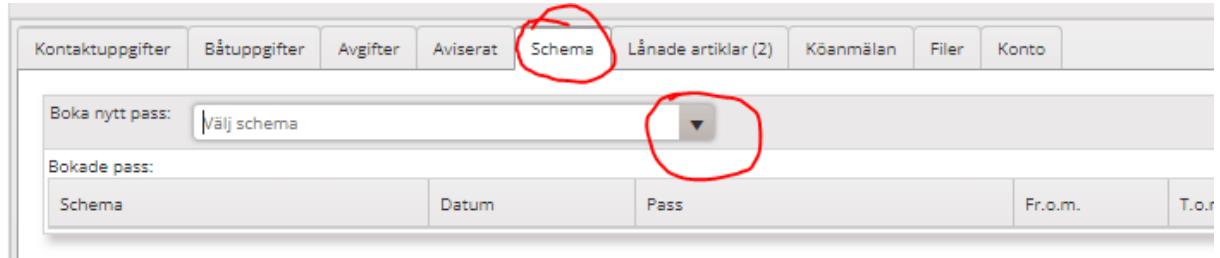

Välj därefter månad, klicka på Sök och boka önskad dag

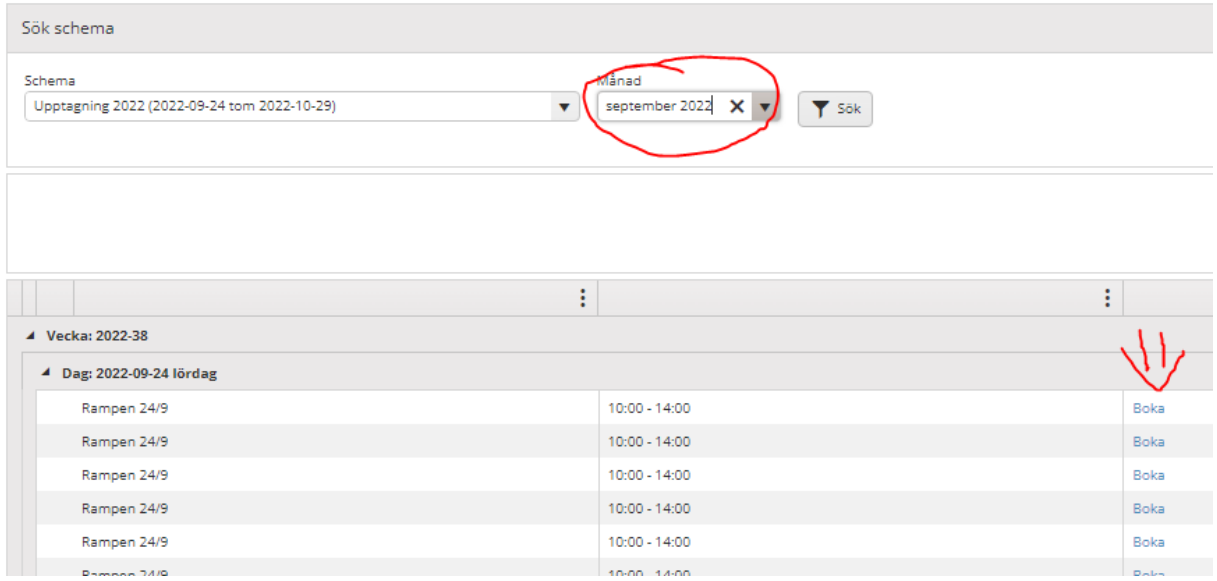

Spara din bokning, klart!